# SAE Situation d'apprentissage et d'évaluation

### SAE 1.2: Suite : Domotique dans l'habitat résidentiel

#### 2ème partie de la SAE 1.2 :

A l'issue de cette 1ere partie de SAE, vous pourrez valider les compétences suivantes :

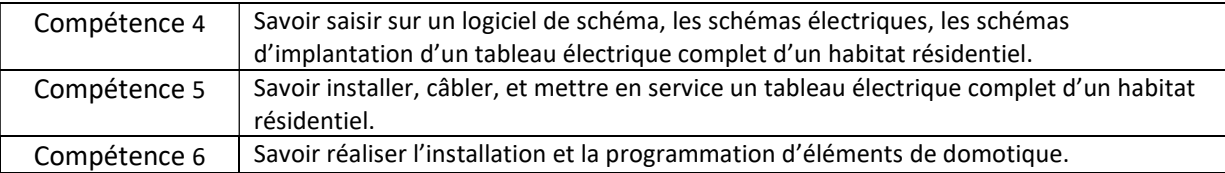

#### Déroulement :

Cours de 2h sur la domotique.

#### 4 TP de 4h :

- TP1 : Conception et saisie de schémas électriques/domotiques.
- TP2 : Câblage du tableau domotisé.
- TP3 : Test et mise en service de l'installation.
- TP4 : Réalisation de la programmation.

Apporter les connaissances théoriques vous permettant d'acquérir les compétences pratiques visées.

#### 4h de Htut (travail en totale autonomie)

Se former en en ligne sur le logiciel de programmation domotique ETS5 et passer la certification.

#### Evaluation :

Un dossier numérique complet (dossier de fabrication) et professionnel sera à rendre.

# Présentation de l'appartement à domotiser :

Pour tester la partie puissance du coffret que vous réaliserez, nous utiliserons la maquette d'appartement ci-dessous. Elle contient les prises, volets roulants, VMC, éclairages… nécessaire à vos tests.

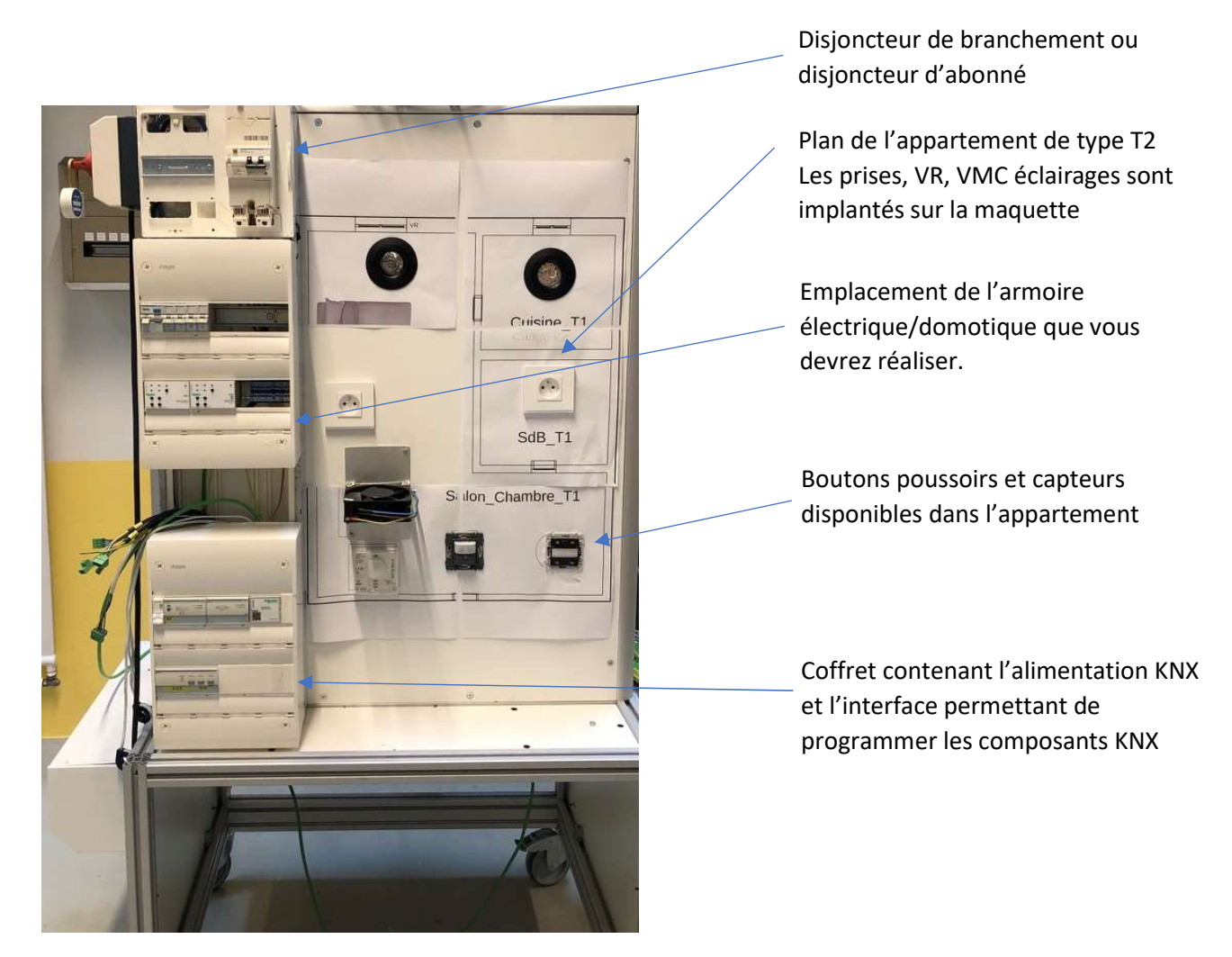

### Rendus attendus au format pdf et note :

Voici la liste des rendus qui sont attendus pour ce projet domotique

- Un schéma de puissance
- Un schéma de commande
- Un schéma d'implantation du coffret électrique
- Une nomenclature de tous les composants électriques de protection
- Une nomenclature de tous les composants domotiques
- Le programme que vous avez réalisé sous ETS5
- L'attestation de réussite à la formation KNX en ligne (si validé)
- Le chiffrage tenant compte de la partie protection et domotique

Tout au long du projet, à chaque étape validée, appeler l'enseignant pour faire valider votre travail

Un bonus pourra être accordé si vous intégrez également à vos rendus les éléments suivants

- La programmation d'une extinction généralisée et simultanée des circuits d'éclairage, l'ouverture du circuit prise et la fermeture du volet roulant.
- Une proposition domotique équivalente en technologie sans fil.
- Une étude comparative des différentes technologies sans fils (1 page maxi)
- Une solution pour mesurer l'énergie et le type de capteur utilisés (1 page maxi : TE330)

La note finale prendra ainsi en compte votre travail au cours des séances et les étapes que vous ferez valider. Mais on tiendra en compte aussi des rendus de type schémas et listes de matériels.

# Cahier des charges domotique d'un appartement :

Dans cette partie, on ne « domotisera » pas tout l'appartement, mais l'idée est de réaliser le pilotage d'une petite partie de l'installation.

- L'éclairage du salon est activé si une personne est détectée dans la pièce et si la luminosité est insuffisante (inférieure à 100 lux).
- L'éclairage du bureau (situé dans la chambre) est réalisé à partir de deux boutons poussoirs.
- La commande du volet roulant du salon est réalisé à l'aide de deux boutons poussoirs « Monter » et « Descendre ».
- Un chauffage d'appoint branché sur une prise de la chambre peut être coupé par un bouton poussoir.
- Une humidité supérieure à 70% entraînera la mise en route de la VMC.

### Tâche n°1 : Schémas électriques/domotiques

### a) Schémas de puissance de la partie domotique

On vous demande de réaliser les schémas électriques de puissance du tableau électrique permettant de ne satisfaire que le cahier des charges domotique ci-dessus. Commencer par un schéma sur du papier.

Pour cela :

Un actionneur de commutation de type MTN649204 vous est imposé pour les circuits d'éclairage, la prise, et la VMC. Cet actionneur de commutation permet de piloter 4 sorties différentes.

Un actionneur de commutation de type MTN649802 vous est imposé pour les circuits d'éclairage, la prise, et la VMC.

Lorsque l'enseignant a validé votre schéma, vous pouvez le saisir sur le logiciel Winrelais.

### b) Schémas de commande de la partie domotique

Lorsque le schéma de puissance est terminé, réaliser le choix de tous les composants nécessaires pour réaliser les fonctions domotiques du cahier des charges. Pour ces choix, nous vous imposons les composants suivants :

Actionneur de commutation 4 sorties : Schneider MTN649204

Actionneur de volets roulants 2 sorties : Schneider MTN649802

Capteur de T°, CO2, humidité et Thermostat : Theben AMUN 716 S KNX

Tous les autres composants seront choisis dans le catalogue en ligne de la marque HAGER.

Puis réaliser sur papier le schéma de commande de l'installation domotique. Pour cela, pensez à reprendre votre cours domotique, les exemples donnés pourront vous aider.

Lorsque le schéma est validé par l'enseignant, le saisir en respectant les règles de l'art grâce au logiciel Winrelais.

### c) Schémas d'implantation du tableau électrique

On vous demande dans cette partie de réaliser le schéma d'implantation de votre coffret domotisé.

En vous déplaçant sur la maquette, vous vous rendrez compte que l'alimentation du bus KNX est déjà câblée et fonctionnelle, ainsi que la passerelle IP/KNX qui vous permettra de programmer tous les composants.

Aussi, n'implanter pour le tableau domotisé uniquement le matériel nécessaire.

### Tâche n°2 : Câblage tableau électrique et tests partie puissance

Dans cette partie, vous devrez câbler votre tableau électrique domotisé en respectant les règles de l'art :

- Section des conducteurs nécessaires

- Protections des matériels et des personnes
- Serrage et dénudages adaptés

Dans un second temps, en présence d'un enseignant, on vous demande de tester sur la maquette Appartement la partie puissance de votre coffret.

Pour cela, vous devrez utiliser les sorties des actionneurs de commutation en mode manuel.

### Tâche n°3 : Tests programmation KNX : Entraînement

#### a) Présentation de la maquette d'entraînement à la programmation

Dans cette partie, vous allez vous entraîner à programmer les capteurs et actionneurs de votre projet et vous apprendrez à programmer :

Attention, les boutons poussoirs ne sont pas les mêmes que sur la maquette finale.

- Un éclairage de type commande par télérupteur via 2 boutons poussoirs
- Un volet roulant avec un bouton poussoir « monter » et un bouton poussoir « descendre ».

Vous disposez des maquettes suivantes (il en existe 4 : une pour 2 groupes) :

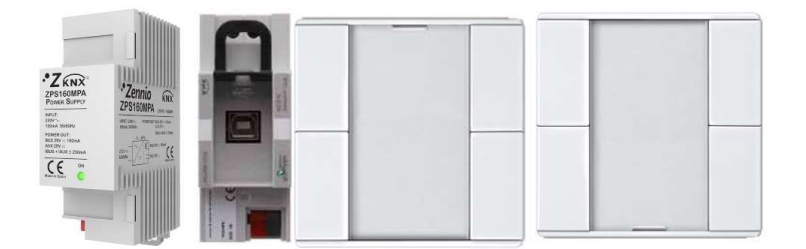

Elles sont constituées respectivement :

- D'une alimentation de bus KNX 30 V ; 160 mA : Zenio ZPS160MPA
- D'un coupleur USB/KNX : Schneider MTN681829 : permettant la programmation des participants depuis le port USB d'un ordinateur de la salle T7
- De 2 blocs de boutons poussoirs 4 touches : Schneider MTN628119

On utilisera 2 boutons du premier bloc pour réaliser les boutons poussoirs de l'éclairage

On utilisera 2 boutons du second bloc pour réaliser les boutons poussoirs des volets roulants

On vous demande de relier les actionneurs de commutation de votre tableau électrique à la maquette comme indiqué ci-dessous.

Ensuite, vous pourrez transférer vos programmes KNX dans les différents participants

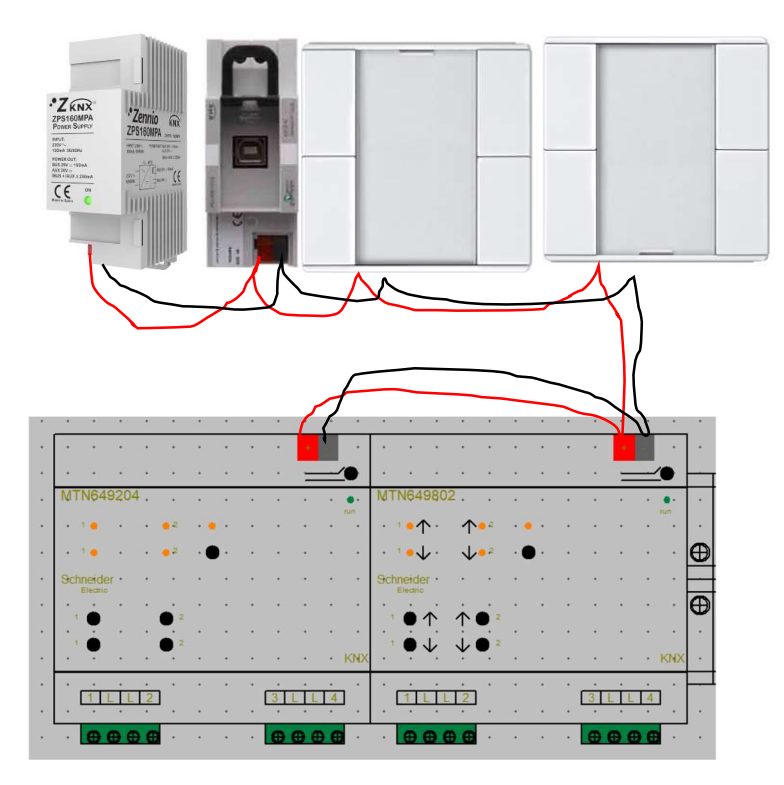

### b) Formation en e-learning d'ETS5 : Programmation domotique KNX

Comme indiqué dans le cours sur la programmation KNX qui vous a été présenté, on vous demande d'apprendre la programmation domotique KNX via le logiciel ETS5 en utilisant le e-learning à l'adresse suivante :

### https://my.knx.org/

Il faut cliquer sur Sign In, puis s'inscrire. Ensuite vous logger.

Il faut alors lire le cours puis faire les tests qui s'y rapportent.

Il faudra suivre les webinars KNX part 1 et 2. A la fin, télécharger l'attestation de réussite et l'insérer dans votre dossier au format pdf.

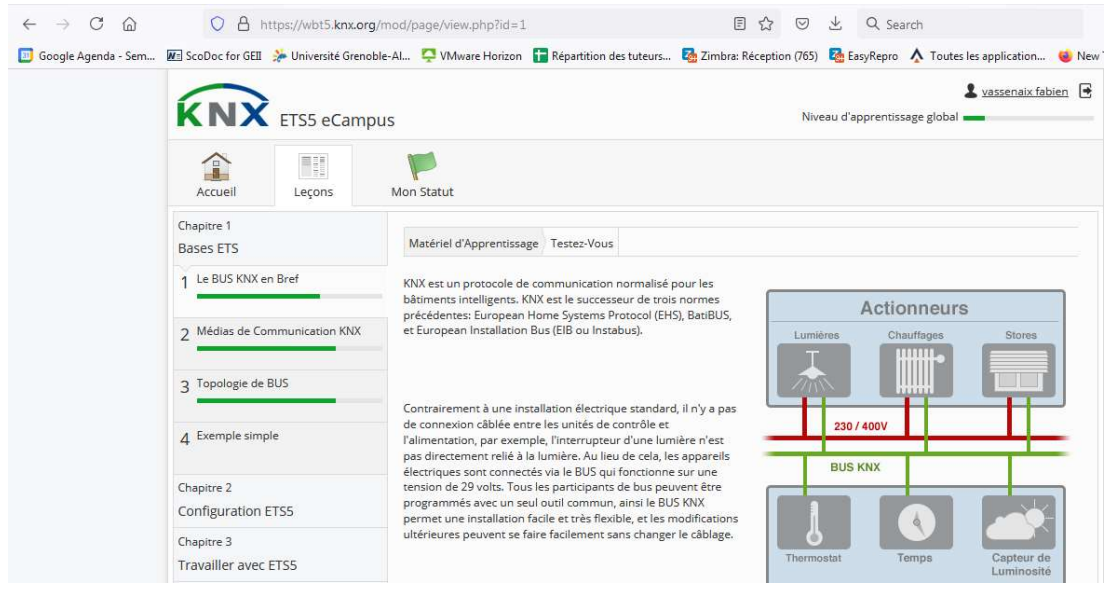

# Tâche n°4 : Programmation de l'appartement

Ne démarrer cette partie que lorsque les 3 tâches précédentes sont terminées.

Vous allez programmer les capteurs et actionneurs de la maquette appartement en respectant le cahier des charges domotique.

Attention, les boutons poussoirs ne sont pas les mêmes que ceux de votre maquette d'entraînement à la programmation domotique.

Avant toute programmation, vous devrez :

- Relever les références et marques de tous les composants utilisés sur la maquette appartement
- Relever les adresses physiques déjà utilisées sur la maquette

Seulement une fois les relevés effectués, vous pouvez démarrer le projet ETS5 de la maquette appartement.

Une fois le projet testé et validé par un enseignant, imprimer en pdf votre projet ETS pour l'insérer dans le dossier que vous rendrez à vos enseignants.

### Validation de compétences :

Savoir réaliser un dossier technique complet, mettre en service et programmer un petit habitat résidentiel domotisé.

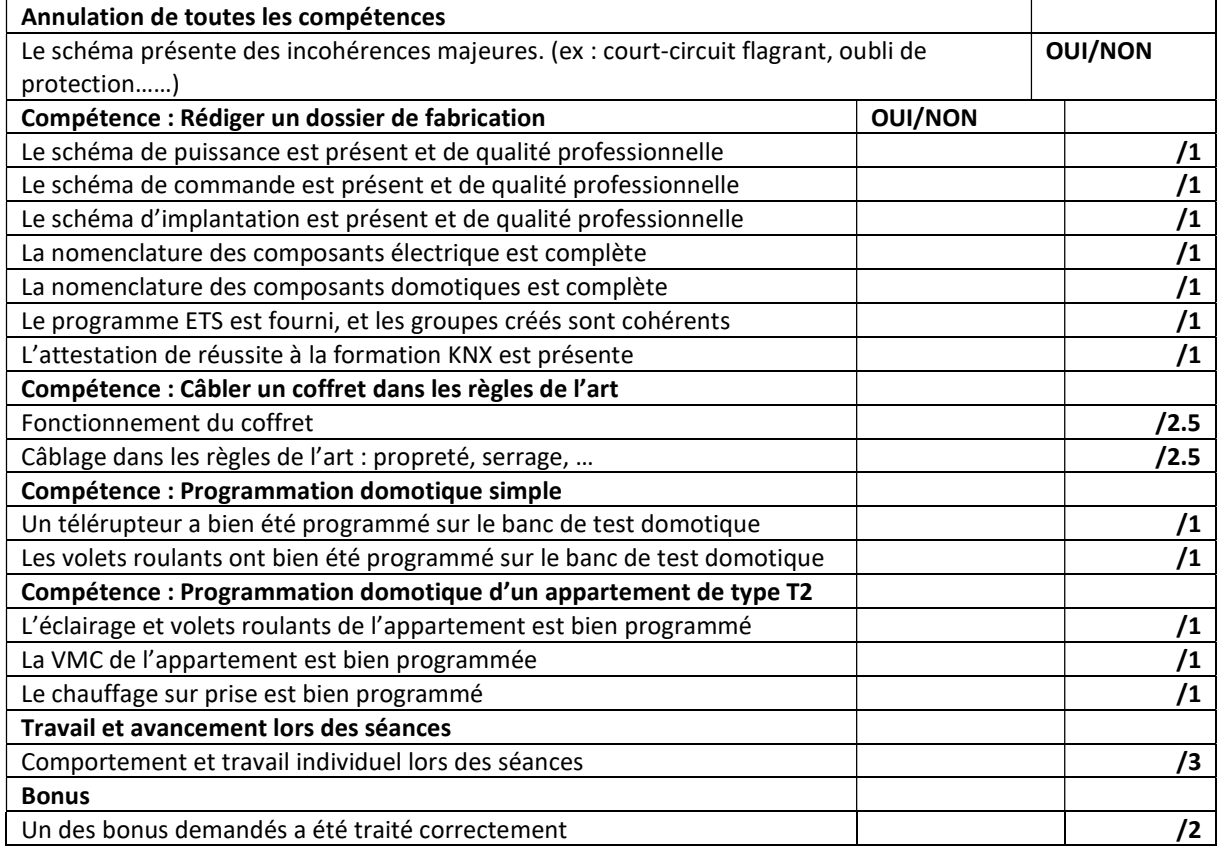